# Searches on Jurisquare

## *Manual*

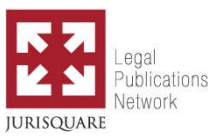

## Tab « LIBRARY »

The library tab gives you an overview of all books and journals on Jurisquare. The most recent publications will appear first.

Use this tab to easily navigate through all books and journals on Jurisquare. Ideal for when you know where to look.

Use the filters on the left to find what you are looking for quicker. You can limit the search field to the publications you have access to by clicking on « My library » in the filter box « Where ? ».

Type a word in the search field to find the relevant publications in the library.

#### Filters  $\triangle$ Clear filters

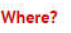

<sup>1</sup> My library Entire library

Type of publication  $\triangle$ Book [1500]<br>Journal [137]

## Tab « FULL TEXT »

The full text tab allows you to do a full text search through all Jurisquare publications.

Use this tab to search and consult journal articles or book chapters on Jurisquare which are relevant to your search.

Type one or more words (*cf*. syntax below) in the search field to find useful content for your search.

Sort the results by date or by relevance and use the filters on the left to refine your search criteria.

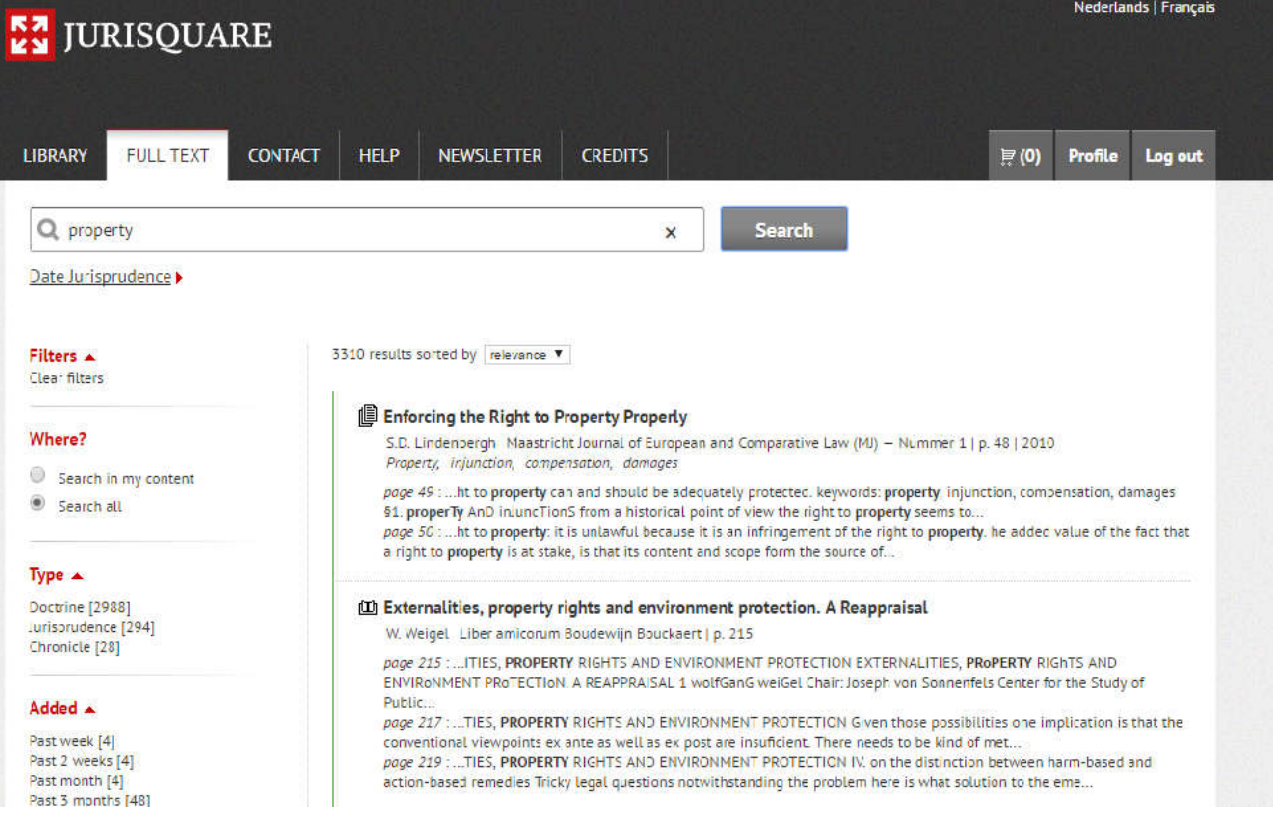

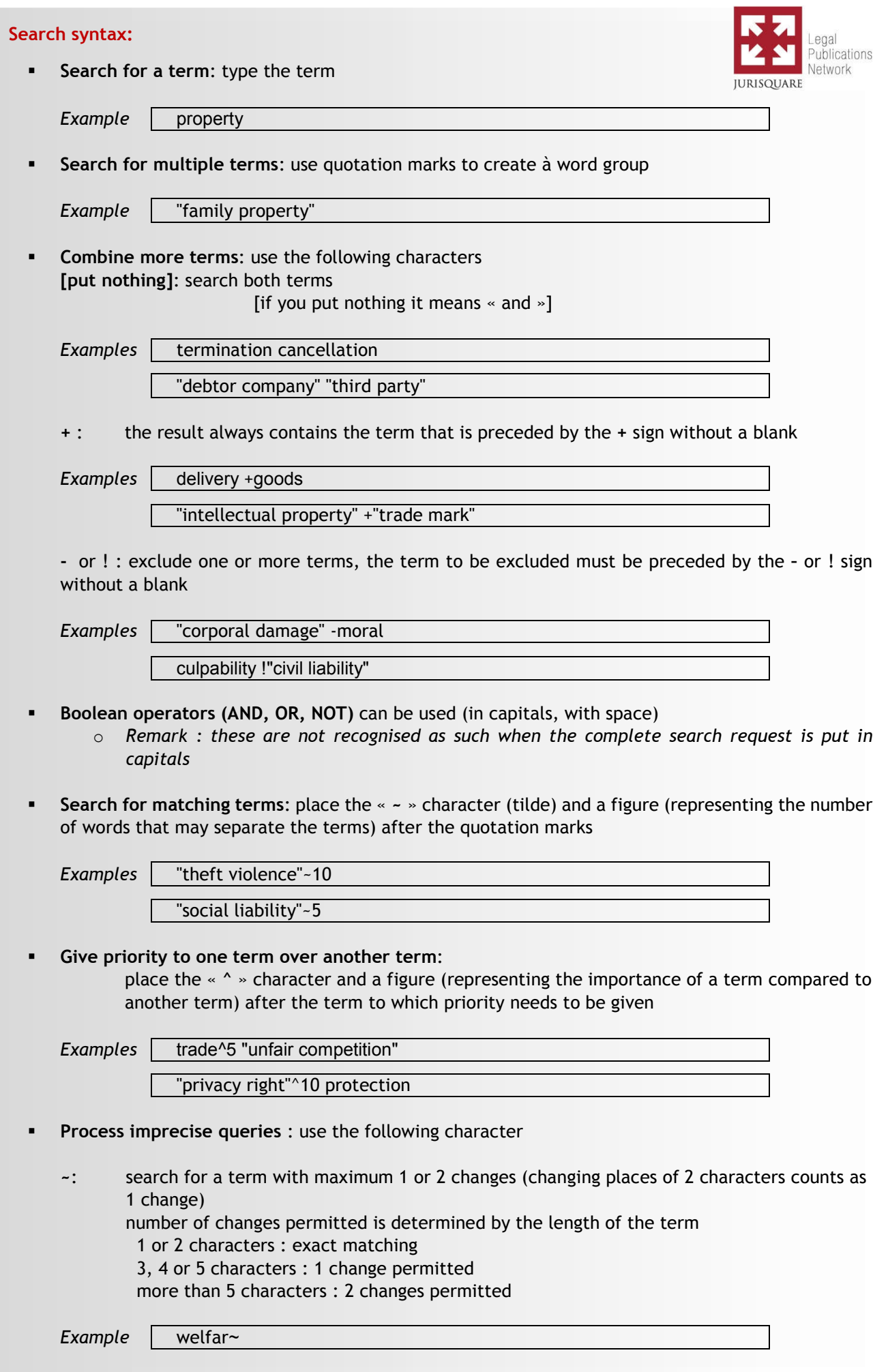

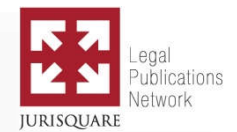

### Good to know:

- Upper case or lower case letters are not taken into account All text is transposed into lower case (except Boolean operators AND, OR, NOT, when not the whole text is put in upper case.
- Accents are not taken into account
- Often used stop-words are disregarded, like the, a, an, and, of, to, or, …
- At apostrophes and hyphens, words are split and used as separate search terms
- Words are reduced to their root, in order for derived forms to become part of the search result (plural, prefix, suffix, …)